**NXP Semiconductors** Document Number: AN12060 Application Note **Rev. 2, 12/2018** 

# **Software ISP Application Note**

### <span id="page-0-0"></span>**1. Introduction**

This document describes the software-based image signal processing application (SW-ISP) and its implementation on the [i.MX8 family device](https://www.nxp.com/products/processors-and-microcontrollers/arm-processors/i-mx-applications-processors/i-mx-8-processors/i-mx-8-family-arm-cortex-a53-cortex-a72-virtualization-vision-3d-graphics-4k-video:i.MX8?utm_medium=AN-2021) Systemon-Chip  $^{[1]}$  (SoC) processors. The application is used for image processing in i.MX8 family device. This pipelined image processing engine is optimized by on-chip GPU. It includes functions of Bad Pixel Correction, White Balance, Histogram Equalization, High-Quality Demosaicing, and High-Quality Noise Reduction. Its purpose is to use on-chip GPU to implement ISP function with a high-speed image processing.

### **Contents**

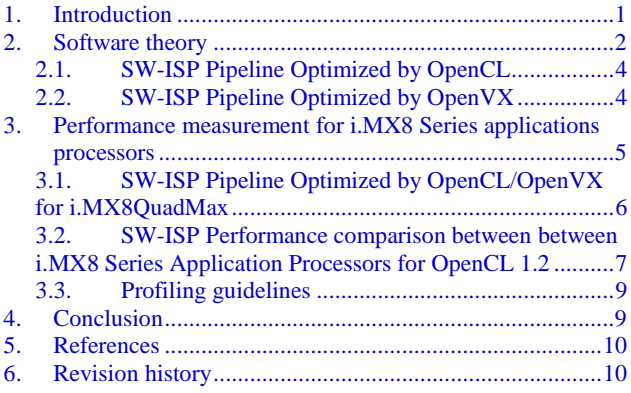

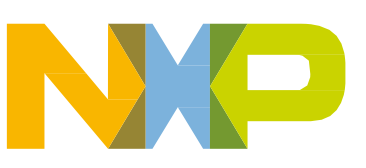

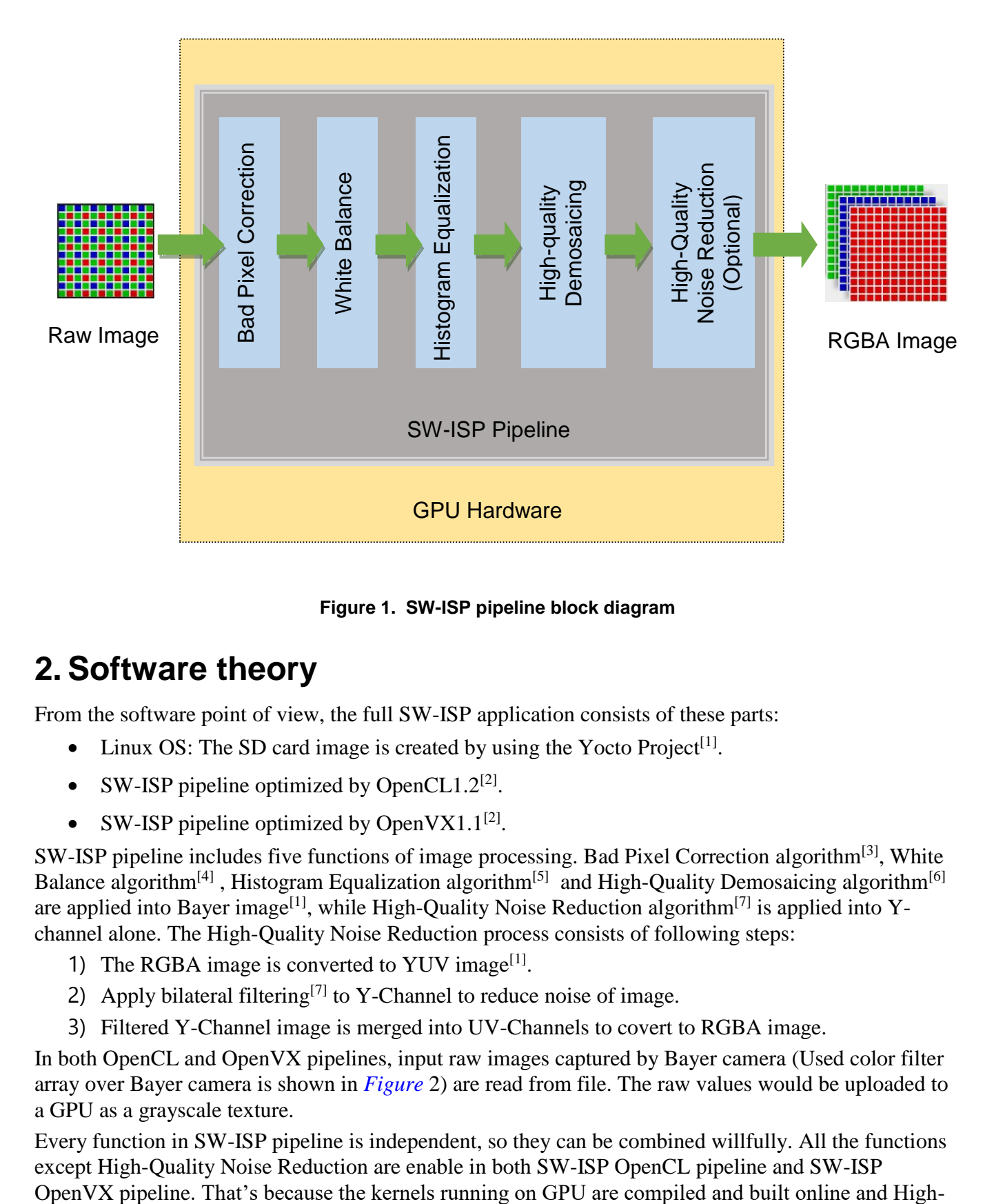

**Figure 1. SW-ISP pipeline block diagram**

# <span id="page-1-0"></span>**2. Software theory**

From the software point of view, the full SW-ISP application consists of these parts:

- Linux OS: The SD card image is created by using the Yocto Project<sup>[1]</sup>.
- SW-ISP pipeline optimized by OpenCL1.2<sup>[2]</sup>.
- SW-ISP pipeline optimized by OpenVX1.1<sup>[2]</sup>.

SW-ISP pipeline includes five functions of image processing. Bad Pixel Correction algorithm<sup>[3]</sup>, White Balance algorithm<sup>[4]</sup>, Histogram Equalization algorithm<sup>[5]</sup> and High-Quality Demosaicing algorithm<sup>[6]</sup> are applied into Bayer image<sup>[1]</sup>, while High-Quality Noise Reduction algorithm<sup>[7]</sup> is applied into Ychannel alone. The High-Quality Noise Reduction process consists of following steps:

- 1) The RGBA image is converted to YUV image<sup>[1]</sup>.
- 2) Apply bilateral filtering<sup>[7]</sup> to Y-Channel to reduce noise of image.
- 3) Filtered Y-Channel image is merged into UV-Channels to covert to RGBA image.

In both OpenCL and OpenVX pipelines, input raw images captured by Bayer camera (Used color filter array over Bayer camera is shown in *[Figure](#page-2-0)* 2) are read from file. The raw values would be uploaded to a GPU as a grayscale texture.

**Software ISP Application Note, Application Note, Rev. 2, 12/2018** Every function in SW-ISP pipeline is independent, so they can be combined willfully. All the functions except High-Quality Noise Reduction are enable in both SW-ISP OpenCL pipeline and SW-ISP

Quality Noise Reduction is so complex that it takes long time in OpenCL/OpenVX pipeline when compiling the kernel. This function can be enable by command line "--Enable".

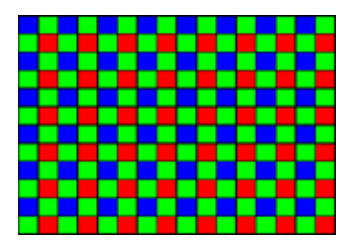

**Figure 2. Bayer color filter array** 

#### **NOTE**

The color filter array is blue-green-green-red (BG/GR). It is 50% green, 25% blue, and 25% red.

<span id="page-2-0"></span>*[Figure](#page-2-1)* 3 shows effects of each algorithm:

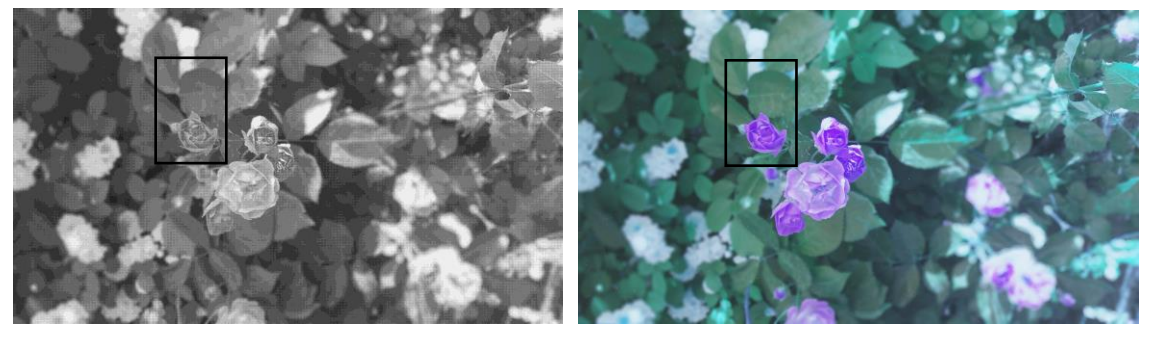

Raw Bayer Image **Demosaicing of Raw Image** 

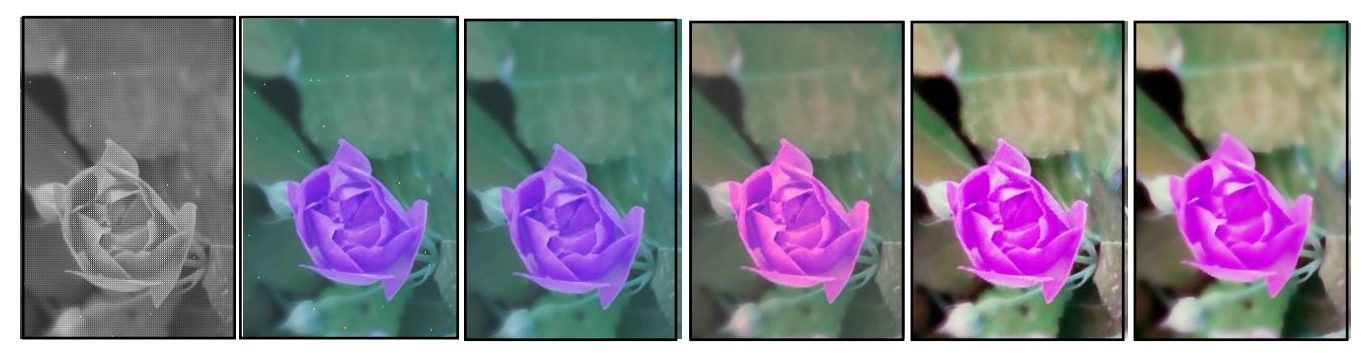

<span id="page-2-1"></span>

Raw Image Demosiacing Bad Pixel Correction White Balance Histogram Equalization Noise Reduction

**Figure 3. Comparison of algorithms applied to an image.**

### **NOTE**

Because the currently released software ISP works in the demo mode only, the input array of Bayer image is BG/GR mode.

**Software ISP Application Note, Application Note, Rev. 2, 12/2018**

### <span id="page-3-0"></span>**2.1. SW-ISP Pipeline Optimized by OpenCL**

In OpenCL pipeline, combine different functions of SW-ISP by setting kernel arguments. The detailed directory structure of the SW-ISP of OpenCL application is shown in *[Figure](#page-3-2)* 4:

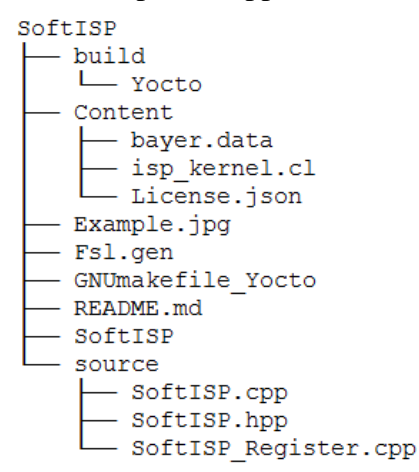

#### **Figure 4. Directory structure of the SW-ISP of OpenCL application**

<span id="page-3-2"></span>The root directory is called *SoftISP* under *OpenCL*. There are three subdirectories and an executable binary file in the root directory:

- Executable binary *"SoftISP"* is in folder of SoftISP.
- *Build* contains OBJ files generated by the SW-ISP.
- *Content* contains the prepared raw images ("*bayer.data*") in the *\*.data* format. The raw image was captured by Bayer camera (resolution: 1920 x 1080, Bayer array: BG/GR). The application can read raw data by the filename of *"bayer.data"*.
- *Source* contains source code running on CPU and GPU. *"isp\_kernel.cl"* is C code of kernels.

### <span id="page-3-1"></span>**2.2. SW-ISP Pipeline Optimized by OpenVX**

In OpenVX pipeline, combination of different functions are controlled by graphs in OpenVX. The detailed directory structure of the SW-ISP of OpenVX application is shown in *[Figure](#page-4-1)* 5:

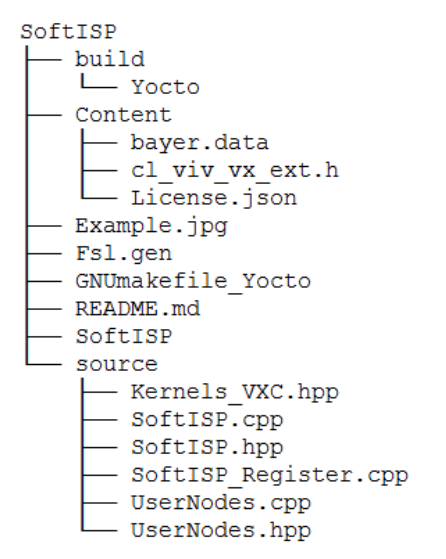

**Figure 5. Directory structure of the SW-ISP of OpenVX application**

<span id="page-4-1"></span>The root directory is called *SoftISP* under *OpenVX*. There are three subdirectories and an executable binary file in the root directory:

- Executable binary *"SoftISP"* is in folder of SoftISP.
- *Build* contains OBJ files generated by the SW-ISP.
- *Content* contains the prepared raw images ("*bayer.data*") in the *\*.data* format. The raw image was captured by Bayer camera (resolution: 1920 x 1080, Bayer array: BG/GR). The application can read raw data by the filename of *"bayer.data"*. "*cl\_viv\_vx\_ext.h*" is header of OpenVX API used in i.MX8.
- *Source* contains source code running on CPU and GPU. *"Kernels\_VXC.hpp"* is code of kernels.

## <span id="page-4-0"></span>**3. Performance measurement for i.MX8 Series applications processors**

This section describes the profiling results of the SW-ISP application. Two implementation versions are available: first one based on OpenCL framework and second one based on OpenVX platform.

The measurements were performed on all families of the i.MX8 Series Applcations Processors with OpenCL support. The boards used for the measurements are: : i.MX8QuadMax, i.MX8MQuad and i.MX8QuadXPlus. i.MX8QuadMax supports both OpenCL and OpenVX, while i.MX8MQuad and i.MX8QuadXPlus support only OpenCL.

Two main use cases are compared:

- OpenCL vs OpenVX results on i.MX8QuadMax
- Results obtained with OpenCL on i.MX8QuadMax, i.MX8MQuad and i.MX8QuadXPlus

The profiling was performed in the following environment:

| .<br>promine ounancono |                                     |                      |                   |            |                      |                               |        |                                          |                                       |  |
|------------------------|-------------------------------------|----------------------|-------------------|------------|----------------------|-------------------------------|--------|------------------------------------------|---------------------------------------|--|
| <b>Feature</b>         | Input<br>method                     | Graphical<br>backend | <b>Platform</b>   | <b>BSP</b> | <b>GPU</b><br>driver | OpenVX (just<br>i.MX8QuadMax) | OpenCL | <b>Used</b><br><b>HDMI</b><br>resolution | <b>Doc</b>                            |  |
| <b>Description</b>     | Image<br>(1920 x<br>1080,<br>Bayer) | wayland              | OpenCL,<br>OpenVX | 4.9.88     | 6.2.4                | 1.1                           | 1.2FP  | 1920x<br>1080<br>(1080p)                 | Software<br><b>ISP</b><br>Application |  |

**Table 1. Common SW-ISP profiling conditions**

Please find below a relevant selection of the hw/sw capabilities of the two boards:

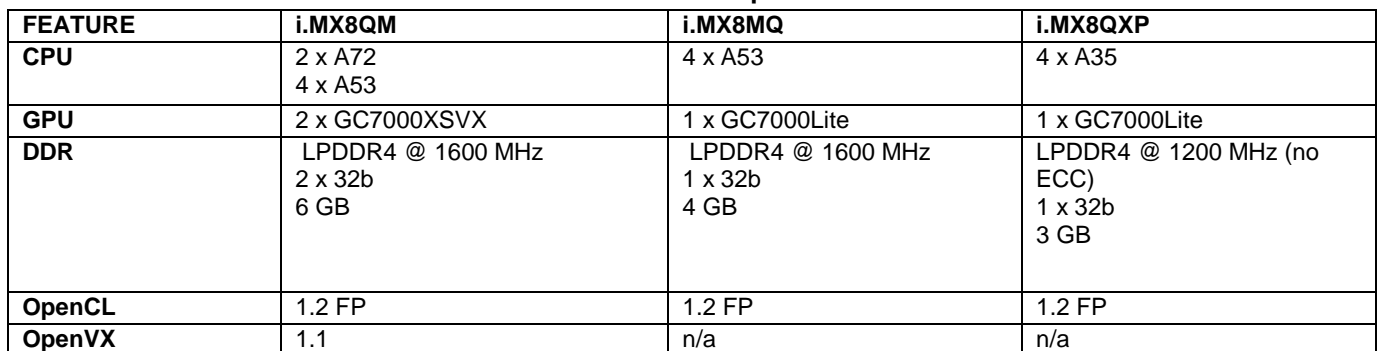

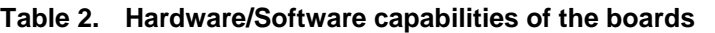

#### **NOTE**

- SoftISP runs on one CPU when GPU is running.
- SoftISP runs on one GPU (even if 8QuadMax has two available).
- The CPU is used to load the data. The GPU is used to run the pipeline algorithms.
- The CPUs can run at certain frequencies. There is no common frequency between all three processors, so the measurements were performed in similar but not identical conditions:
- i.MX8QuadMax: A72@1.5 GHz; A53@1.2 GHz

### <span id="page-5-0"></span>**3.1. SW-ISP Pipeline Optimized by OpenCL/OpenVX for i.MX8QuadMax**

*[Table 3](#page-6-1)* and *[Table](#page-6-2)* 4 show system memory profiling by Linux tool.

To obtain the results in this section, the application was run on A72 core @ 1.6 GHz. It was modified to load the data and run the algorithms in a loop, to be able to compute average results.

• CPU and memory usage

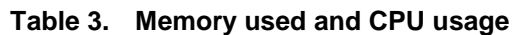

<span id="page-6-1"></span>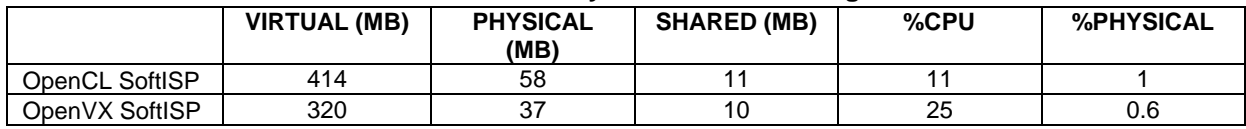

• DDR bandwidth.

<span id="page-6-2"></span>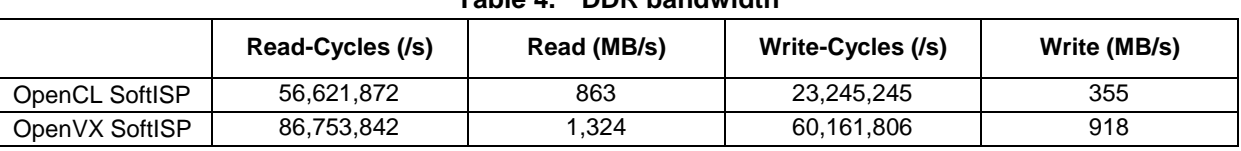

#### **Table 4. DDR bandwidth**

*[Table](#page-6-3)* 5 shows the statistic results of distinct functions. The default pipeline includes bad pixel correction node, white balance node and high-quality demosaicing node.

<span id="page-6-3"></span>

| <b>SW-ISP Functions</b>           | <b>Consumed time of OpenCL (ms)</b> | <b>Consumed time of OpenVX(ms)</b> |
|-----------------------------------|-------------------------------------|------------------------------------|
| <b>Bad Pixel Correction Node</b>  | 34                                  |                                    |
| White Balance Node                |                                     |                                    |
| Histogram Equalization Node       | 5                                   |                                    |
| Demosaicing Node                  | 9                                   |                                    |
| RGBA2YUV Node                     |                                     |                                    |
| High-quality Noise Reduction Node | 10.923                              | 1,673                              |
| YUV2RGBA Node                     | 9                                   | З                                  |
| Pipeline(default)                 | 52                                  | 20                                 |

**Table 5. Comparison of SW-ISP OpenCL and OpenVX on i.MX8QM on A72@1.6GHz**

### <span id="page-6-0"></span>**3.2. SW-ISP Performance comparison between between i.MX8 Series Application Processors for OpenCL 1.2**

There are only a few fixed frequencies that can be set for the CPUs for each board. There is no common frequency between all three boards, so the measurements were performed in similar but not identical conditions:

- o i.MX8QuadMax: A53@1.2 GHz
- o i.MX8MQuad: A53@1 GHz
- o i.MX8QuadXPlus: A35@1 GHz

For i.MX8QuadMax A53 core was chosen to run the application, as it could be set at a frequency value closer to the ones available on the other two boards (1.2 GHz vs 1 GHz).

• CPU and memory usage

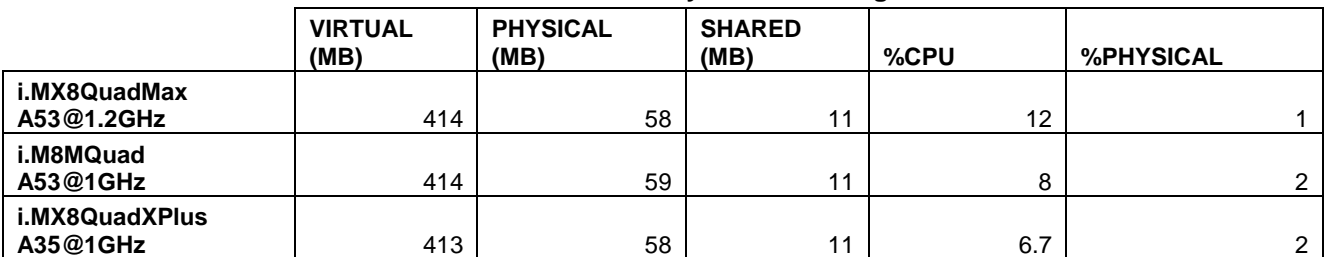

#### **Table 6. Memory and CPU usage**

The algorithm uses the CPU to load the input data. Only one of the available CPUs is used to perform this operation.

• DDR bandwidth

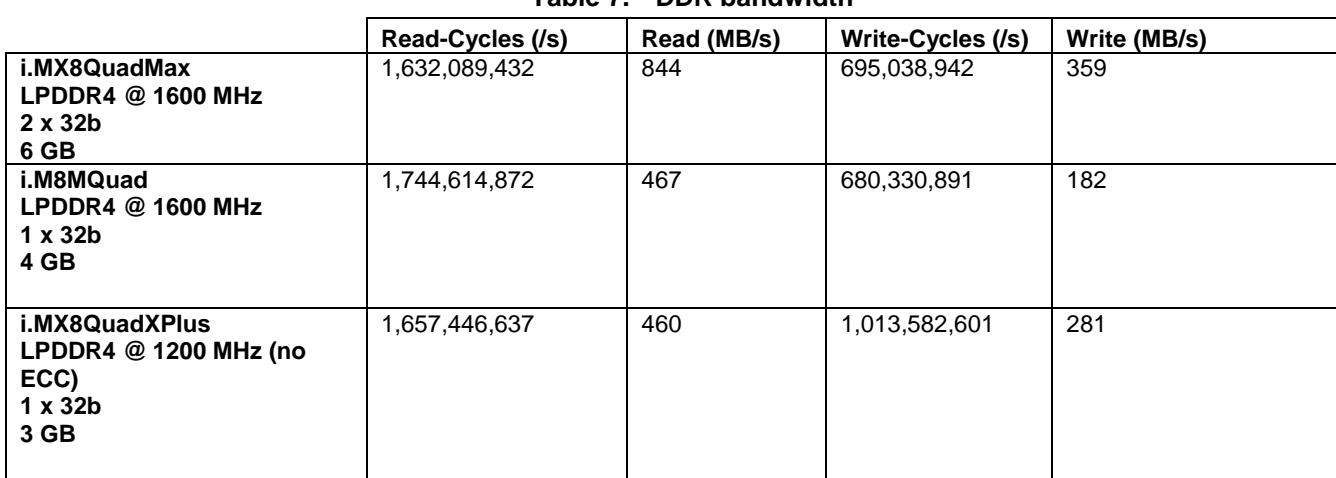

#### **Table 7. DDR bandwidth**

• Pipeline stages

#### **Table 8. Pipeline stages**

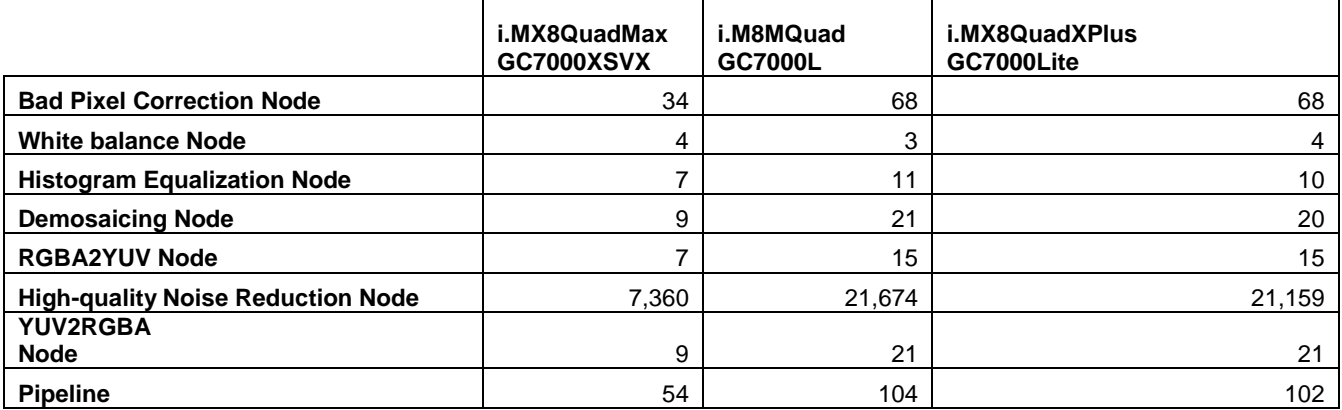

#### **NOTE**

- Pipeline (default) value is sum of Bad Pixel Correction, White Balance, Histogram Equalization, Demosaicing.
- SoftISP runs on only one GPU (even if 8QM has two available).
- Different GPU's are used for each board: GC7000XSVX for i.MX8QuadMax and GC7000L for i.MX8MQuad.
- GFLOPS on GC7000XSVX is twice the value of GC7000L. This explains why most of the algorithms running on i.MX8MQuad last twice longer than the ones running on i.MX8QuadMax.
- The performance of an application can be influenced by several factors including GFLOPS and caching method.

### <span id="page-8-0"></span>**3.3. Profiling guidelines**

- CPU and memory usage were performed using Linux 'top' command.
- DDR bandwidth was measured using Linux 'perf stat' command. # *perf stat -I 1000 -a -e ddr0/read-cycles/,ddr0/write-cycles/*

#### **NOTE**

i.MX8QaudMax has 2 DDR controllers that must be taken into consideration:

# *perf stat -I 1000 -a -e ddr0/read-cycles/,ddr0/write-cycles/,ddr1/readcycles/,ddr1/write-cycles/*

• To run an application on a specific CPU use [taskset](https://linux.die.net/man/1/taskset) command. It uses a bitmask, with the lowest order bit corresponding to the first logical CPU and the highest order bit corresponding to the last logical CPU. E.g., to run SoftISP on core 3: root@imx8qmmek:~# taskset 0x8 ./SoftISP To obtain the index of each CPU: root@imx8qmmek:~# cat /proc/cpuinfo

To check that the process is really running on the specified core, check PSR column:

root@imx8qmmek:~# ps -aF

# <span id="page-8-1"></span>**4. Conclusion**

This application represents a software ISP solution.

Its performance is influenced by the hardware capabilities: GPU type, CPU frequency, DDR features.

The SW-ISP application has these main advantages:

- High application performance.
- Algorithm of ISP optimized deeply by OpenCL/OpenVX.
- Support different combination of functions.
- SW-ISP optimized by OpenCL support most OpenCL platform.

**Software ISP Application Note, Application Note, Rev. 2, 12/2018**

## <span id="page-9-0"></span>**5. References**

- 1. System on Chip, Yocto Project, Bayer Image, YUV/RGB Convert, available at [https://en.wikipedia.org.](https://en.wikipedia.org/)
- 2. OpenCL 1.2 and OpenVX 1.1 Reference Pages, available at [https://www.khronos.org/.](https://www.khronos.org/)
- 3. Bad pixel detection and correction algorithm is referred to [http://ieeexplore.ieee.org/abstract/document/6419046/.](http://ieeexplore.ieee.org/abstract/document/6419046/)
- 4. White balance algorithm is referred to [https://courses.cs.washington.edu/courses/cse467/08au/labs/l5/whiteBalance.pdf.](https://courses.cs.washington.edu/courses/cse467/08au/labs/l5/whiteBalance.pdf)
- 5. Histogram Equalization algorithm is referred to [https://en.wikipedia.org/wiki/Histogram\\_equalization.](https://en.wikipedia.org/wiki/Histogram_equalization)
- 6. High-quality demosaicing algorithm is referred to [http://www.tandfonline.com/doi/abs/10.1080/2151237X.2008.10129267.](http://www.tandfonline.com/doi/abs/10.1080/2151237X.2008.10129267)
- 7. High-quality noise reduction algorithm is referred to [https://en.wikipedia.org/wiki/Bilateral\\_filter.](https://en.wikipedia.org/wiki/Bilateral_filter)
- 8. i.MX8 Series Applications Processors

[https://www.nxp.com/products/processors-and-microcontrollers/arm-based-processors-and](https://www.nxp.com/products/processors-and-microcontrollers/arm-based-processors-and-mcus/i.mx-applications-processors/i.mx-8-processors:IMX8-SERIES)[mcus/i.mx-applications-processors/i.mx-8-processors:IMX8-SERIES](https://www.nxp.com/products/processors-and-microcontrollers/arm-based-processors-and-mcus/i.mx-applications-processors/i.mx-8-processors:IMX8-SERIES)

9. Vivante GC7000 GPUs

http://www.vivantecorp.com/index.php/en/media-article/news/277-20140403-vivante-gc7000 delivers-desktop-graphics-to-mobile.html

# <span id="page-9-1"></span>**6. Revision history**

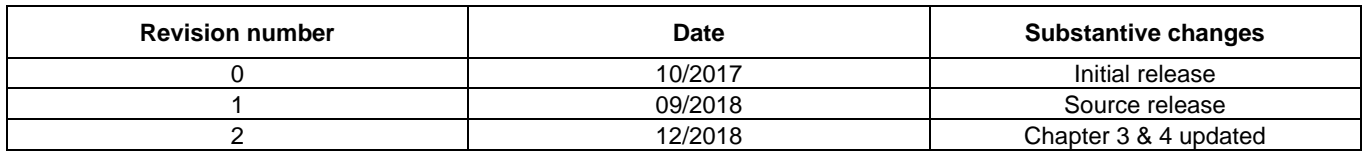

#### **Table 9. Sample revision history**

#### *How to Reach Us:*

**Home Page:** [nxp.com](http://www.freescale.com/)

.

**Web Support:** [nxp.com/support](http://www.freescale.com/support) Information in this document is provided solely to enable system and software implementers to use NXP products. There are no express or implied copyright licenses granted hereunder to design or fabricate any integrated circuits based on the information in this document. NXP reserves the right to make changes without further notice to any products herein.

NXP makes no warranty, representation, or guarantee regarding the suitability of its products for any particular purpose, nor does NXP assume any liability arising out of the application or use of any product or circuit, and specifically disclaims any and all liability, including without limitation consequential or incidental damages. "Typical" parameters that may be provided in NXP data sheets and/or specifications can and do vary in different applications, and actual performance may vary over time. All operating parameters, including "typicals," must be validated for each customer application by customer's technical experts. NXP does not convey any license under its patent rights nor the rights of others. NXP sells products pursuant to standard terms and conditions of sale, which can be found at the following address: nx[p.com/SalesTermsandConditions.](http://www.freescale.com/SalesTermsandConditions)

While NXP has implemented advanced security features, all products may be subject to unidentified vulnerabilities. Customers are responsible for the design and operation of their applications and products to reduce the effect of these vulnerabilities on customer's applications and products, and NXP accepts no liability for any vulnerability that is discovered. Customers should implement appropriate design and operating safeguards to minimize the risks associated with their applications and products.

NXP, the NXP logo, NXP SECURE CONNECTIONS FOR A SMARTER WORLD, COOLFLUX, EMBRACE, GREENCHIP, HITAG, I2C BUS, ICODE, JCOP, LIFE VIBES, MIFARE, MIFARE CLASSIC, MIFARE DESFire, MIFARE PLUS, MIFARE FLEX, MANTIS, MIFARE ULTRALIGHT, MIFARE4MOBILE, MIGLO, NTAG, ROADLINK, SMARTLX, SMARTMX, STARPLUG, TOPFET, TRENCHMOS, UCODE, Freescale, the Freescale logo, AltiVec, C 5, CodeTEST, CodeWarrior, ColdFire, ColdFire+, C Ware, the Energy Efficient Solutions logo, Kinetis, Layerscape, MagniV, mobileGT, PEG, PowerQUICC, Processor Expert, QorIQ, QorIQ Qonverge, Ready Play, SafeAssure, the SafeAssure logo, StarCore, Symphony, VortiQa, Vybrid, Airfast, BeeKit, BeeStack, CoreNet, Flexis, MXC, Platform in a Package, QUICC Engine, SMARTMOS, Tower, TurboLink, and UMEMS are trademarks of NXP B.V. All other product or service names are the property of their respective owners. Arm, AMBA, Arm Powered, Artisan, Cortex, Jazelle, Keil, SecurCore, Thumb, TrustZone, and μVision are registered trademarks of Arm Limited (or its subsidiaries) in the EU and/or elsewhere. Arm7, Arm9, Arm11, big.LITTLE, CoreLink, CoreSight, DesignStart, Mali, Mbed, NEON, POP, Sensinode, Socrates, ULINK and Versatile are trademarks of Arm Limited (or its subsidiaries) in the EU and/or elsewhere. All rights reserved. Oracle and Java are registered trademarks of Oracle and/or its affiliates. The Power Architecture and Power.org word marks and the Power and Power.org logos and related marks are trademarks and service marks licensed by Power.org.

© 2019 NXP B.V.

Document Number: AN12060 Rev. 2 12/2018

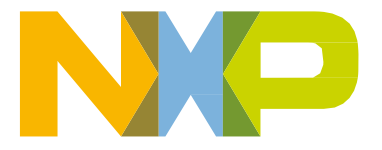

# arm